*SCIENTIA gertindensis,* 24: 47-58 (1999)

# **APLICACION DEL ANALISIS DE IMAGENES AL ESTUDIO DE PARÁMETROS MORFOMETRICOS DEL CORCHO**

# M. Campos\* y M. Molinas\*"

Dept. de Citncies Ambientals. Universitat de Girona. Campus de Montilivi. 17071 Girona. E-mail: miquelc@fc.udg.es

**CORE** [Metadata, citation and similar papers at core.ac.uk](https://core.ac.uk/display/39032906?utm_source=pdf&utm_medium=banner&utm_campaign=pdf-decoration-v1)

\*\* Dept. de Biologia. Universitat de Girona. Campus de Montilivi. 17071 Girona.

#### *RESUM*

En aquest treball es proposa un mètode per estudiar paràmetres de qualitat del suro a partir de petites mostres emprant l'anàlisi d'imatges. El mètode té aplicació en tots aquells camps d'estudi que requereixen la determinació quantitativa d'aspectes morfombtrics del suro. L'anhlisi digital d'imatges (AI) és una opció apropiada, atbs que automatitza la morfometria i permet la manipulació ràpida dels resultats. És un mètode àgil i força objectiu, ja que fa possible l'estudi comparatiu d'un nombre elevat de mostres, i també permet comparar individus i poblacions per estudiar la influència de diversos factors ambientals i genètics i disposar d'un criteri addicional en la selecció d'arbres. En aquest treball es descriu un programa macro d'anhlisi d'imatges basat en el programari Image 1.41 VDMi de domini públic per a plataformes Macintosh.

#### *RESUMEN*

En este trabajo se propone un método para estudiar parámetros de calidad del corcho partiendo de pequeñas muestras a partir del análisis de imágenes. El método tiene aplicación en todos aquellos campos de estudio que requieran la determinación cuantitativa de aspectos morfométricos del corcho. El análisis digital de imágenes (AI) es una opción apropiada, dado que automatiza la morfometria y permite la manipulación rapida de 10s resultados. Es un método ágil y bastante objetivo, ya que hace posible el estudio comparativo de un número elevado de muestras; así, se podrían comparar individuos y poblaciones para estudiar la influencia de varios factores ambientales y genéticos y se podría disponer de un criterio adicional en la selección de 10s árboles. En este trabajo se describe un programa macro de análisis de imágenes basado en el *sojhvare* Image 1.41 VDMi de dominio publico para plataformas Macintosh.

#### *ABSTRACT*

In this work we propose a method to study cork quality from little samples throug the analysis of images. This method has aplications in all studies that need cork quality determination. The digital analysis of images is an apropiate option due to makes morphometry automatically and it allows a quick manipulation of the results. It is a fast and objective method because allows the comparative study between a high number of samples; so it could be possible to compare populations or individual in order to study the influence of some ambiental or getnetic factors and have another aproach to three's selection. Here we describe an digital analysis program based on IMAGE 1.41 VDMi software for Macintosh developed to measure several cork morphometric parameters.

**Keywords:** Image analysis, cork quality, *Quercus suber,* methodology, morphometry.

# **INTRODUCCIÓN**

El corcho es un producto natural que por su propia naturaleza y por la variedad de factores que inciden en su obtención presenta una elevada variabilidad; por el10 el concepto de calidad resulta difícil de definir (Carrasquinho, 1987). En el corcho 10s caracteres morfológicos son indicadores de la calidad por la estrecha relación que existe entre las propiedades del material y las caracteristicas y disposición del tejido suberoso (Paixao Correira, 1965).

Durante el proceso de formación se producen alteraciones que afectan el crecimiento, el color, la textura, la densidad y la porosidad del corcho, como por ejemplo: mancha negra, mancha azul, vena seca, corcho verde, corcho de grano grande, corcho de grano terroso, corcho de grano vacio, agujeros producidos por *Coroebus undatus* y *Crematogaster scutellaris* ... Estas alteraciones pueden limitar las aplicaciones del producto, por 10 que se consideran defectos (Molinas y Oliva, 1990).

La calidad es determinante del valor comercial y condiciona la rentabilidad econórnica tanto del corcho materia como de las manufacturas. Los defectos dependen, en parte, de las propiedades genéticas de 10s árboles y, mayoritariamente, de la incidencia de diversos factores, como el clima, el suelo, la edad de la planta, etc., y del trato cultural; en este sentido, parece que la limpieza del bosque y el estado sanitario son dos elementos muy importantes.

En la práctica, las valoraciones de calidad del corcho se basan en la morfologia y las determinaciones se realizan *de visu* basándose en 10s conocimientos de 10s expertos, 10 que conlleva amplias limitaciones, especialmente cuando se quieren aplicar criterios comparativos (Barros y Pereira, 1987).

Actualmente, dentro de la industria del corcho hay máquinas que utilizan un sistema de visión artificial que permite reconocer patrones y seleccionar tapones de una manera muy rápida. Estas máquinas simulan el proceso racional de examen visual y clasificación de un tapón; el sistema utiliza la tecnologia de imagen vídeo-bicromática de alta resolución, asociada a un rnicroordenador de proceso de imagen.

En este trabajo describimos un protocolo basado en el análisis de imágenes que permite estudiar la calidad del corcho cuantificando diferentes parimetros como el grosor, la distribución de 10s anillos y especialmente la porosidad.

#### **El análisis de imágenes**

48

El análisis y procesamiento digital de imágenes *(Digital Zmage Processing and Analysis)* es una técnica computerizada que permite realizar medidas de superficie, densidades medianas de grises, centro de gravedad, longitudes y análisis automático de particulas de una región definida de una imagen o de su totalidad. La calibración previa permite obtener 10s resultados como valores reales que pueden ser exportados directamente a hojas de cálculo para tratarlos estadisticamente.

Toda imagen es la representación de un aspecto de la realidad, que ha de ser captado mediante sensores que transformen la información que contiene (intensidad luminosa, color, temperatura, por ejemplo) en señales eléctricas que se transcriben en un sistema digital inteligible para un ordenador. Este proceso se llama digitalización.

Se define "imagen" como cualquier función bidimensional de la intensidad de la luz en que, dado el par de coordenadas que define un punto  $(x,y)$ , le corresponde el valor de la intensidad lumínica. Esta es la definición básica de imagen monocromática, donde se dejan a parte 10s componentes espectrales. Cada punto presenta tres valores  $(x,y,z)$ , donde  $(x,y)$  son códigos de posición en el espacio bidimensional y z la intensidad de luz o escala de grises. En definitiva, una imagen es una matriz de puntos. La escala de grises, que en principio se mueve entre  $\log$  niveles de cero (color negro, falta de luz) y infinito (máxima luminosidad), normalmente se limita, por razones prácticas, entre cero y un valor máximo que garantiza el blanco de más energia. Este valor suele ser 255.

Cuando se digitaliza una imagen y se aplican técnicas de transformación, siempre hay partes de la imagen que no se quieren cuantificar; es 10 que se llama error de fondo. Los programas presentan un conjunto de funciones para eliminar total o parcialmente el error de fondo. La binarización consiste en convertir una imagen en escala grises a una imagen binaria (imagen en blanco y negro). Gracias a la binarización, se pueden aplicar diferentes tratamientos, como la *erosión* (borra puntos de 10s extremos de 10s objetos de imágenes binarias y borra puntos aislados) o la *dilatación* (añade puntos a 10s extremos de 10s objetos en imágenes binarias).

El establecimiento de un dintel *(thresholding)* se utiliza para segmentar objetos de la imagen. Consiste en respetar el contenido de la imagen excepto en una porción. El valor que separa la porción respetada y la que no 10 es, constituye el dintel. Por encima del dintel deja la imagen a cero (blanco) y el resto se visualiza en negro (valor 1). Otro tipo de establecimiento de dintel se llama rebanada *(Slice),* que es la selección de una parte, sector, banda de la escala de niveles de gris. El resultado es resaltar una banda concreta de niveles de gris, que se dejan en su valor primario, y el resto pasa a valor cero o a su valor previo si se quiere mantener su valor de fondo. Por ejemplo: 10s objetos son conjuntos de puntos con unas intensidades que se transforman en una única nueva intensidad (de color rojo por ejemplo). De esta forma se pueden distinguir fácilmente por pantalla y el fondo queda igual, en luminancias de grises.

# APLICACIÓN A LA MORFOMETRÍA DEL CORCHO

### **Equipo utilizado**

El equipo utilizado se divide en tres partes: una para la captación de la imagen, donde es necesaria una cámara de vídeo de color real o blanco/negro, un soporte de la cámara y un dispositivo de iluminación. El *hardware* est6 formado por un ordenador Macintosh IIci 4 MB HD40 o superior, dotado con tarjeta de vídeo en placa 8 bits Macintosh 8.24 o superior, un teclado normal, un monitor RGB Applecolor de alta resolución de 16" y una tarjeta de digitalización. El *software* Image 1.41 VDMi que pertenece al *software* de dominio publico creado por Wayne Rasband, del National Institute of Health de la Universitat de California (Berlkeley). El

# *50* APLICACION DEL ANALISIS DE IMAGENES AL ESTUDIO DE PARAMETROS.

programa Image v. 1.41 permite todas las funciones necesarias de adquisición, edición, procesamiento e impresión de imágenes, y presenta la mayoria de las funciones estándar en este tip0 de programas: realización de histogramas, ecualización, arnplificación del contraste, perfil de densidad, detección de limites, convolución espacial, etc. Lleva incorporado un lenguaje de programación de tipo PASCAL que permite la elaboración de programas macro para la automatización de funciones. También permite exportar 10s resultados de 10s procesos de mediciones a aplicaciones como Excel, StatView, Systat, SPSSx y a formato texto, que puede ser leido por muchos programas.

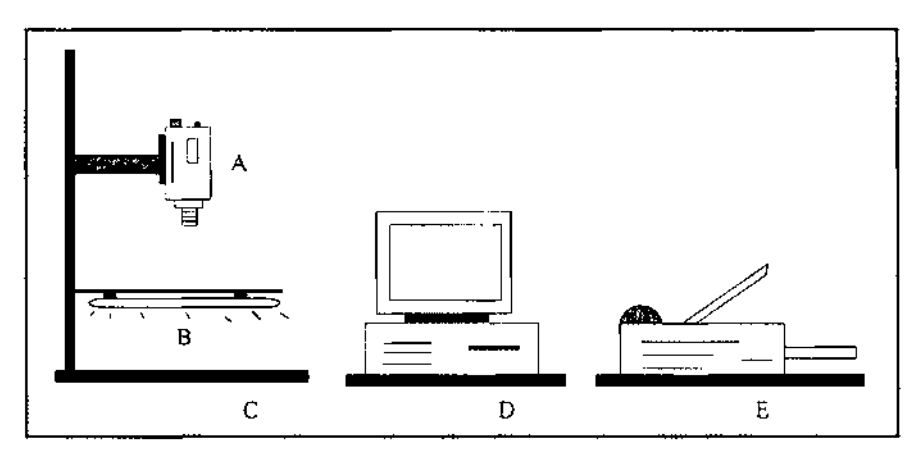

*Figura I. Representación esquemática de un equipo de análisis de imágenes: A. Cámara de vídeo, B. Sistema de iluminación (tubos fluorescentes), C. Soporte de la cámara y de la iluminación, D. Ordenador, E. Perife'ricos, por ejemplo una impresora.* 

# **Preparación de las muestras**

Para la preparación de las muestras en el laboratorio se ha utilizado una olla de presión de 8 litros ylo un autoclave (Autester Model 437-G P-Selecta), una cortadora con hoja rotatoria Krups modelo Universal meta1 357, un pincel y barniz de imprimación Titanxil (Titanlux).

Las muestras se obtienen de planchas o se recogen en el campo. Cada una se corta hasta obtener una pieza de 5 x 5 cm2 orientando 10s planos longitudinal-radial y transversal. Se someten a ebullición en una olla a presión durante 120 minutos, o bien en el autoclave a 2 atmosferas durante 45 minutos, cuidando que 10s trozos queden sumergidos en agua. Se dejan enfriar y se cortan en secciones orientadas de 3-4 mm con el cortador de hoja rotatoria cuando aún están húmedos. Ya secas, las secciones se tratan con el barniz de imprimación para mejorar el contraste. De cada bloque se pueden preparar diversas secciones en 10s planos longitudinal-radial, transversal y tangencial.

## Digitalización y calibración

Consiste en captar las imágenes con la cámara de vídeo y transformarlas a formato digital mediante la tarjeta de digitalización. Las imágenes son calibradas para la posterior medida con valores reales y se pueden hacer de dos formas:

a. Colocando una linea de distancia conocida en cada imagen

b. Digitalizando un objeto de referencia con las mismas condiciones que el resto de imágenes.

El segundo procedimiento resulta más ágil y es el que se ha utilizado. Se ha digitalizado una regla milimétrica de aproximadamente 4 mm de grosor, que servirá para calcular el factor de escala del conjunto de imágenes digitalizadas con las mismas condiciones.

## **Protocolo de análisis**

El lenguaje de programación que lleva incorporado *Image* permite automatizar labores complejas y repetitivas. Este lenguaje, que se llama Macro, es similar al procedimiento del lenguage PASCAL. Procedure y Macro son las órdenes clave de encabezamiento del resto de instrucciones que forman el programa. Procedure constituye las funciones repetitivas internas y Macro es un comando del menú Special cuando el programa se carga con la orden Load Macros. La orden Macro puede ser asignada a claves que incluyan un carácter entre paréntesis, por ejemplo MEDIDAS DE ANILLOS [A]. LOS archivos de Macro se crean y se editan utilizando cualquier procesador de textos que pueda salvar un formato completo de texto.

La utilización de este lenguaje secuencial ha permitido escribir las ordenes para ejecutar de una manera más sencilla y automática la medida de cada parámetro.

El programa consta de tres archivos: Dos archivos de medidas, Archivos A y B, y un archivo que contiene la secuencia de instrucciones, Programa AI.

El Programa AI esta dividido en cuatro bloques:

1. Bloque de procesos repetitivos (procedures). Se describen 10s filtros y las opciones de medidas.

- 2. Bloque de medida de 10s anillos.
- 3. Bloque de medida del grosor.
- 4. Bloque de medida de la porosidad, que se divide en dos subapartados:
	- a.- Medida de la porosidad de las secciones tangenciales.

b.- Medida de la porosidad de las secciones transversales y longitudinales

Los Archivos A y B se utilizan como archivos temporales donde se realizan las medidas de 10s diferentes protocolos. Para la ejecución de las diferentes operaciones de medida (grosor, anillos, porosidad, etc.) se trabaja utilizando una copia de la imagen que se coloca en el archivo temporal. De esta manera, cualquier modificación irreversible sobre la imagen podrá ser rectificada, y se podrá volver a copiar la imagen original en el mismo archivo o sustituirla por una nueva creación.

Hay que destacar que el código del archivo de transferencia ha de ser numérico y que, si se utilizan números decimales, se ha de seguir la nomenclatura inglesa. La utilización del programa no presenta dificultad; s610 se han de seguir las instrucciones que aparecen en pantalla, y se ejecutan las medidas del grosor, de 10s anillos y de la porosidad.

# *MEDIDA DEL GROSOR*

El cálculo del grosor es el más simple y se realiza en las secciones transversales y longitudinales. En nuestro caso, el número de medidas se ha fijado arbitrariamente en 5.

En la figura 2 se observa el proceso que se sigue para la medida del grosor. Se marcan 5 líneas perpendiculares desde la casca-vientre con la herramienta :.. de la ventana de herramientas. Cuando se acaba de marcar la primera línea, se presiona el número de línea dibujada (p. ej. 1) y el ordenador inmediatamente calcula la distancia del segmento en milimetros gracias al calibrage previo. Cuando se llega a la quinta línea, se pasa directamente al almacenamiento de 10s resultados en el archivo de transferencia que lleva como dígitos identificadores el O y el 5.

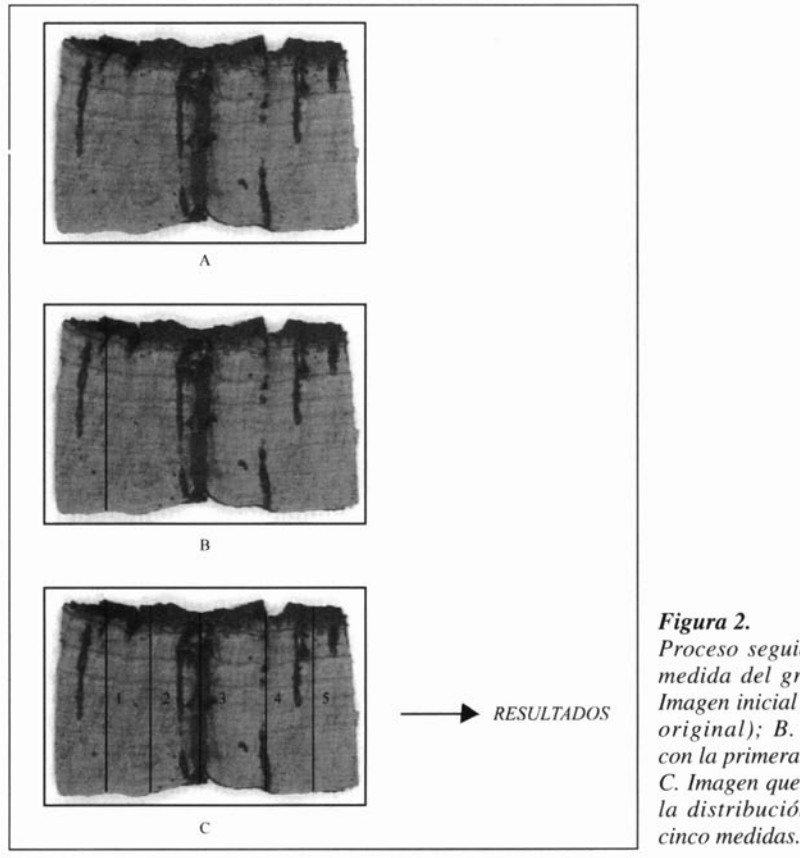

### **Figura** *2. Proceso seguido en la medida del grosor. A. Imagen inicial (archivo original); B. Imagen con la primera medida; C. Imagen que muestra la distrihución de las*

# *MEDIDA DE LOS ANILLOS*

La identificación de 10s anillos por pantalla es difícil. Antes de digitalizarlos, se marcan con un punto con un rotulador hidrófobo de punta 0.5. Con práctica, la determinación resulta segura y rápida. Se empieza por el anillo más próximo a la casca que corresponde al primer período de crecimiento y se acaba por el Último anillo, que es el mis próximo al vientre. Las marcas se han de situar en línea recta, perpendicularmente a 10s anillos. En el caso de que sobre esta misma muestra se quieran hacer medidas de porosidad, hay que tener la precaución de digitalizarla antes de hacer las marcas, ya que estas interferirían en la medida de la porosidad. Para estandarizar el proceso de medida, las imágenes han de aparecer en la pantalla del ordenador con la casca próxima al margen superior de la pantalla. S610 es necesario digitalizar una pequeña franja con 10s puntos (fig. 3).

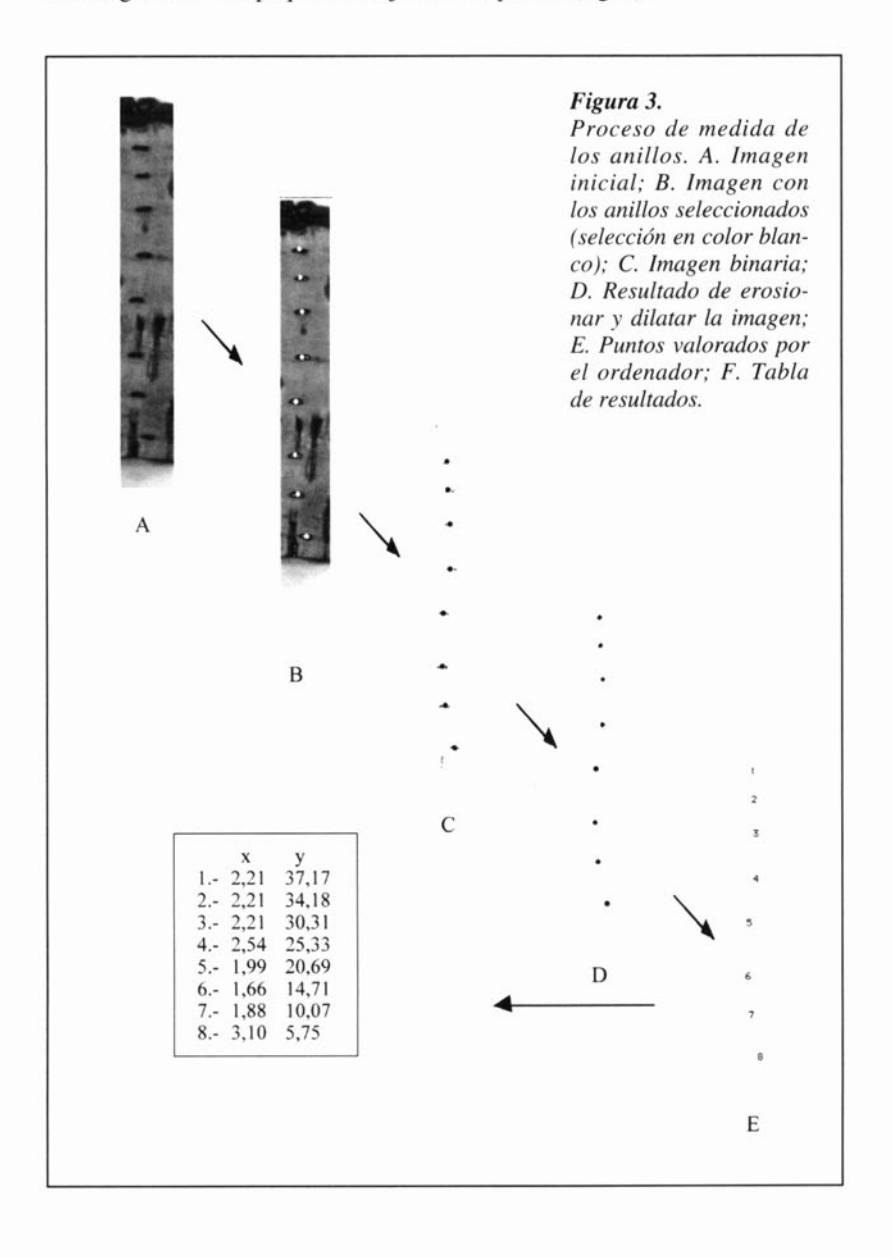

#### 54 APLICACION DEL ANALISIS DE IMAGENES AL ESTUDIO DE PARAMETROS

Una vez se visualiza la banda digitalizada, se vuelven a marcar 10s puntos. Se activa la función Density Slice y se marcan 10s puntos, se manipulan hasta aislarlos con una binarización, una erosión y una dilatación que permiten eliminar el error de fondo. En este momento se puede utilizar el comando análisis de partículas, que aisla y cuantifica cada uno de 10s objetos de la imagen. Para cada objeto se calcula la posición central en coordenadas (x,y) con valores reales gracias a la calibración previa. Los resultados se almacenan en un archivo de transferencia codificado con el número que le ha sido asignado por el operador y dos dígitos que penniten la identificación. Este archivo se traslada a una hoja de cálculo para medir 10s incrementos correspondientes al crecimiento anual de la muestra.

# *MEDIDA DE LA POROSIDAD*

Para medir la porosidad se establece un dintel de densidad de manera que todos 10s poros queden seleccionados. En las secciones transversales y longitudinales-radiales se calcula el área total, la porosidad total (con inclusión de la casca y del vientre) y, en forma de porosidad, el tejido suberoso. Este último tip0 de medida se realiza tanto a las secciones completas como a las secciones que se han llamado de corcho útil, las cuales son la misma sección anterior, excepto la casca y el vientre, que se han eliminado digitalmente. De esta forma, queda la porción de tejido que se aprovecha en la fabricación de tapones. También se mide el nombre de lenticelas y sus dimensiones. A las secciones tangenciales se les calcula el área total, la porosidad total y el nombre y dimensiones de 10s poros.

### *Secciones transversales y longitudinales (ver fig. 4 y fig. 5)*

*Medida de la porosidad total:* Para cuantificar este parárnetro se calcula la superficie total de la sección que se estudia y la superficie de poro, valores que se utilizan para calcular el porcentaje de porosidad (fig. *5).* 

*Medida de las partículas:* Se entiende por medida de partículas la cuantificación de la superficie, el perimetro y coordenadas del centro del objeto de la sección que se estudia.

Para calcular estos parámetros es necesario establecer un dintel, de manera que 10s poros queden seleccionados y asi poder manipular la selección (binarización, erosión y dilatación) para aislarlos.

Los resultados se guardan en 4 archivos de transferencia que se identifican por 10s dos últimos digitos. En referencia a la medida de la porosidad total, hay un archivo que contiene el área de la sección y el área de la muestra y se identifica por 10s dígitos finales, el O y el 1. Para 10s resultados del análisis de partículas, 10s digitos son el O y el 2. Para las medidas del corcho útil pasa 10 mismo y 10s dígitos son el O y el 3 y el O y el 4, respectivamente.

# *Secciones tangenciales (ver fig. 6)*

A las secciones tangenciales se les mide la porosidad de la misma manera que en el apartado anterior (selección del dintel, binarización, erosión y dilatación). Se rnide la superficie total y la superficie de poros, y se guardan 10s resultados en un archivo de transferencia, que lleva como digitos identificadores el O y el 8.

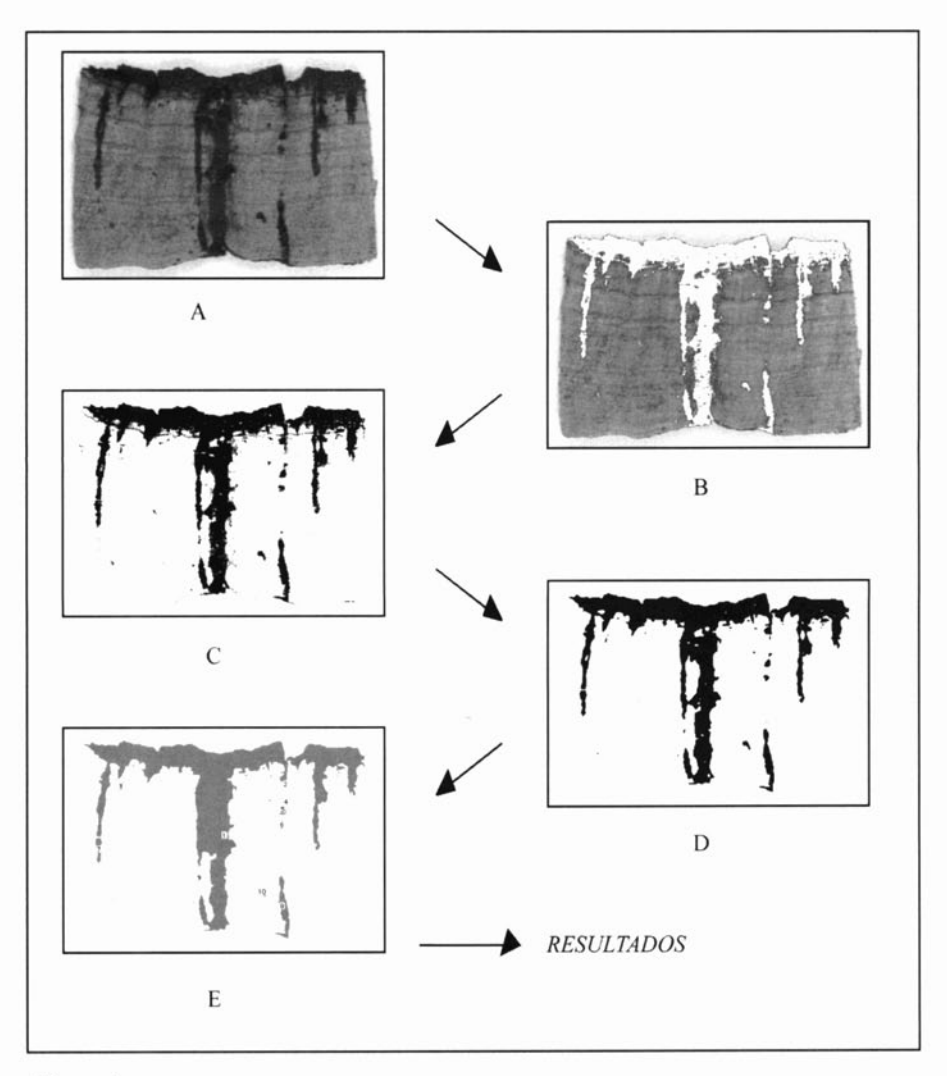

# *Figura 4.*

*Medida de la porosidad total en secciones transversales o longitudinales. A. Imugen inicial; B. Selección de 10s canales lenticulares y casca (selección en color blanco); C. Imagen binarizada; D. Imagen filtrada (erosionada y dilatada); E. lmagen medida, (cada mancha se identifica por un código; resultados).* 

Para el análisis de las partículas que forman el grano de la sección, también se calcula como en el apartado anterior y se guardan 10s resultados en un archivo, que se identifica por 10s dos dltimos digitos, el O y el 9.

Los resultados que aparecen en todos los archivos de transferencia son en milímetros o milímetros quadrados, según el tipo de parámetro, ya que durante el proceso de medida hay una calibración de la imagen a escala real.

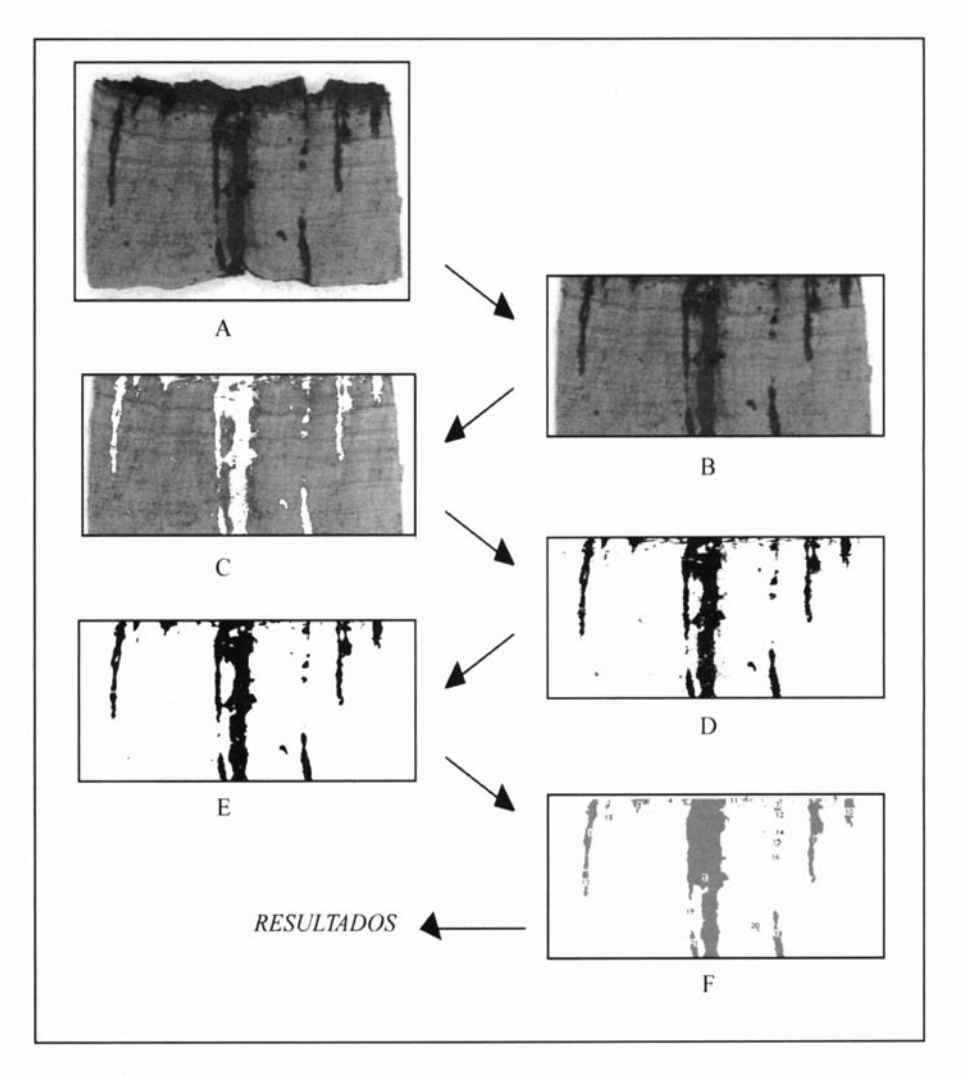

# *Figura 5.*

*Medida de la porosidad del súber en sección transversal o longitudinal. A. Imagen que se ha de medir; B. Imagen que queda después de eliminar la casca y el vienrre. C. Selección en blanco de 10s canales lenticulares y casca (selección en color blanco); D. Imagen binarizada; E. Imagen filtrada (erosionada y dilatada); F. lmagen medida donde cada número indica el cddigo de mancha; resultados.* 

# **CONCLUSIÓN**

El protocolo de análisis de imágenes descrito en este trabajo para la cuantificación de los distintos parámetros morfométricos del corcho, resulta de aplicación fácil y rápida tanto para parámetros lineales como de superficie. Para medidas

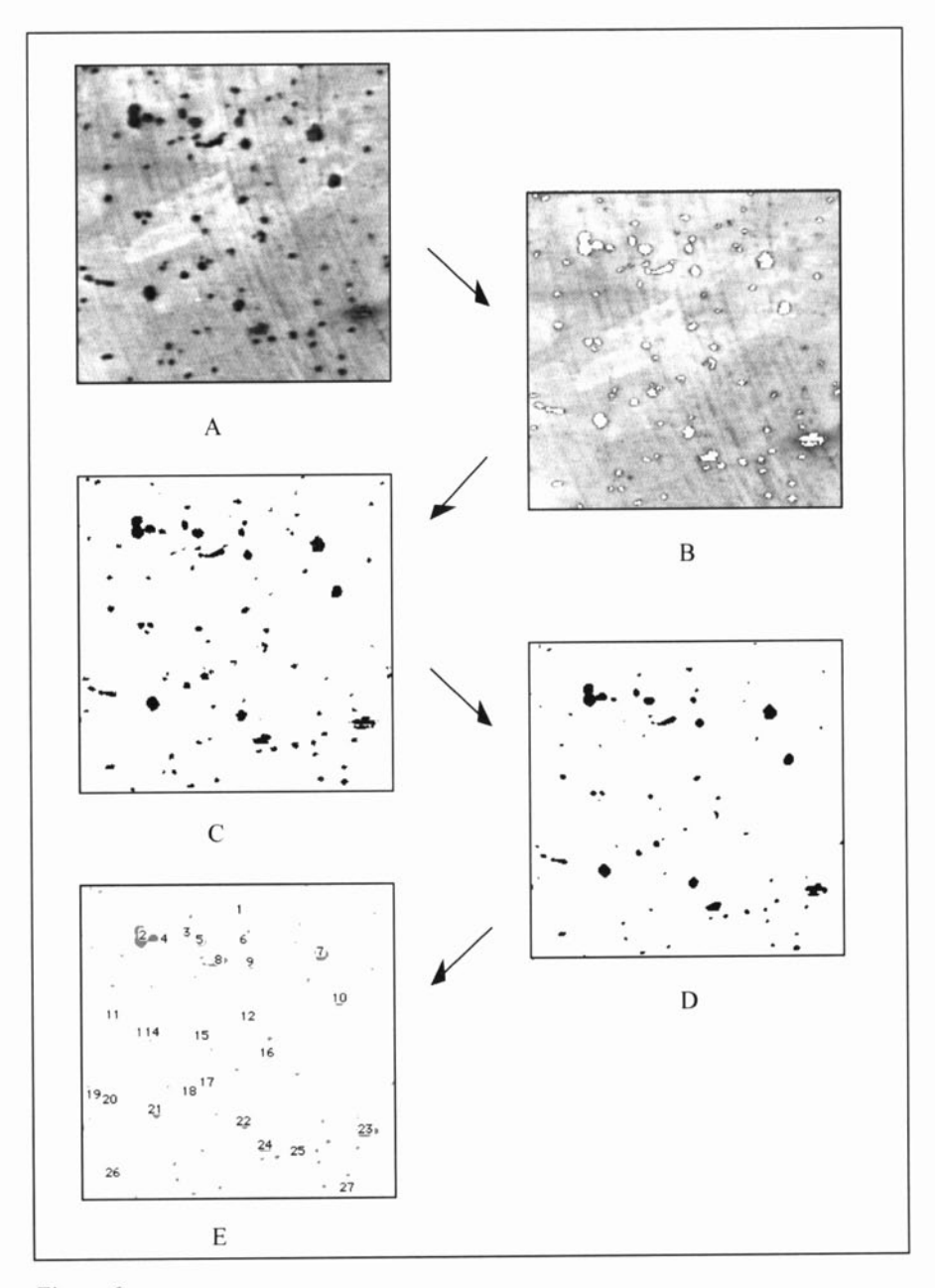

# *Figura 6.*

*Medida de la porosidad en la sección tangencial. A. Imagen inicial; B. Selección de los canales lenticulares (selección en color blanco); C. Imagen binarizada; D. Imagen filtrada (erosionada y dilatada); E. Imagen medida, donde cada mancha queda identificada por un código; resultados.* 

lineales como el grosor total o el de 10s anillos, su utilización supone una ventaja por la elevada fiabilidad del sistema. Para las medidas de superficie como la porosidad, esta técnica es, además, insustituible por ser la Única que ofrece unos margenes de error aceptables. Sin embargo y especialmente cuando el número de muestras es elevado, la principal ventaja reside en el hecho de que todos 10s parámetros queden automáticamente registrados en el ordenador y puedan ser copiados a hojas de cálculo sin errores de transcripción. De este modo se facilita la manipulación estadística y la transferencia de datos entre ficheros.

Por otro lado, el desarrollo de un sistema de análisis de imágenes de bajo coste como el que proponemos, pone de manifiesto que incluso pequeñas industrias corcheras o de asociaciones de productores podrían tener acceso a esta metodologia y utilizar medidas morfométricas como un complemento en las determinaciones de calidad, facilitando al sector la progresiva normalización del producto.

### **Bibliografia**

- BARROS, L. y PEREIRA, H. (1987) Influencia do operador na classificação manual da cortiça por classes de qualidade. *Boletim do Istituto dos Productos Florestais- Cortica*. 582: 103-105, Lisboa.
- CARRASQUINHO, M. I. (1987) A qualidade da cortiça. Boletim do Instituto dos Produc*tos Florestais-Cortiqa.* 583: 17-18, Lisboa.
- LÓPEZ, J. (1985) Introducció al processament i anàlisi d'imatges digitals. Aplicacions biolbgiques. *Treb. Soc. Cat. Biol.,* vol. 38: 20-38.
- MOLINAS, M. (1988) Anatomia microscbpica i qualitat del suro. *Butlletí Cambra Agraria Provincial de Girona.* 19-20.
- MOLINAS, M. y OLIVA, M. (1990) El suro i les seves classes. *L'Estoig (Publicació de 1'Arxiu i Museu de Palafrugell),* 2: 33-34.
- MOLINAS, M. y CAMPOS, M. (1993). Aplicación del análisis digital de imágenes al estudio de la calidad del corcho. *Congreso Forestal Espafiol. Lourizán. Ponencias y Comunicaciones,* vol. 4, 347-352.
- PAIXAO, C. A. (1965) Criterios de qualidade da cortiça, a posição da potasa na fisiologia do sobreiro. *Boletim da Junta Nacional da Cortiqa,* 321: 137-142, Lisboa.
- ROSA, M. E. E. (1989). *Relaqao entre a estrutura o comportamento mecanico da cortiqa do* Quercus suber *L. Contribuqao per o esu estudo.* Tesi doctoral. Instituti Superior Tecnico. Universitat Técnica de Lisboa.